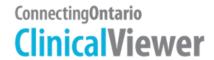

## **Amazing Race Leg 1 Answers**

## **Scenario**

You are preparing for a patient's first visit to the Diabetes Centre ...

| Task |                                                                                                    | Question                                                                                                    | Answer/Initials                   |
|------|----------------------------------------------------------------------------------------------------|----------------------------------------------------------------------------------------------------|-----------------------------------|
| 1.   | <ul> <li>a) Log into the viewer using the training username and password given to you.</li> <li>b) From the My Workspace tab, search for your patient using the <search a="" for="" patient=""> button at the top of the screen.</search></li> </ul> |                                                                                                    |                                   |
| 2.   | You find your patient, but no data is available for the past 30 days. Adjust the timeline to see if there is any information from January 1, 2013 to today's date.                                                                                   |                                                                                                    |                                   |
| 3.   | On the timeline, hover over the icons to get a quick look at the patient's encounters.                                                                                                    | In October 2013, what facility did the patient visit?                                                                               | UHN – Toronto General<br>Hospital |
| 4.   | You would like more details about the patient's most recent visit in May 2014. In the Visits/Encounters and Summary Reports' portlet, there is a summary report pertaining to this visit. Open it to find out more information.                      | In the Ambulatory Consult dated May 15, 2014, what is the stated 'Family History'?                                                  | Negative for diabetes             |
| 5.   | You also want to know what community services the patient is currently receiving.  Open the Community Portlet from the Navigation bar and select one of the referral documents.                                                                      | According to the Referral-<br>Home Care-Service-Adult Day<br>Program note, how many visits<br>per week is the patient<br>receiving? | 2.00 visits per week              |
| 6.   | At the first appointment, the patient informs you of a hospital admission at Lakeridge Hospital in 2010. Look for this report by adjusting the timeline.                                                                                             | Is this report available in the ClinicalViewer? (Yes/No)                                                                            | No                                |
| 7.   | If the report isn't available, go to the Data<br>Summary to find out when Lakeridge started<br>contributing to the data repository used by<br>ConnectingOntario ClinicalViewer.                                                                      | When did Lakeridge start data contribution?                                                                                         | Oct 2013                          |

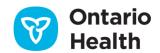